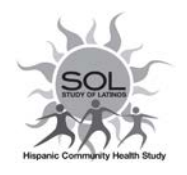

# HCHS/SOL Visit 3 Anthropometry QC (AQC)  $OX$ 12/09/2022

#### **Background**

This form should be opened immediately after the technician completes the ANT (V3 Anthropometry form) to see if the participant has been selected for Quality Control.

A percentage of participants will be randomly selected to have anthropometry measurements repeated for QC by a different technician. Refer to Manual 2-Field Center Procedures, Section 11-Anthopometry for Anthropometry data collection details and Manual 12-Visit 3 Quality Assurance/Quality Control, Section 6.5 for detailed AQC information.

## **Administrative Information**

Complete questions AQC0a, AQC0b, and AQC0c for all participants. Date, Staff ID, and a result in AQC0c are required on all AQC forms.

- **Q0a** Enter date procedure was completed.
- **Q0b** Enter the Staff ID of the staff member completing the procedure (NOT the Staff ID of the staff member entering the data, if different from the staff member completing the procedure).

## **AQC-CDART Random Selection Instructions**

After completing Q0a and Q0b, click "Save and Reload" at the bottom of the CDART form screen. The random selection algorithm will give a value to the AQC 0c field: 1 (participant is selected) or 0 (participant not selected).

- If Q0c = 1, the participant **has been** selected for the AQC effort. A different technician from the one who completed the ANT form should proceed with QC procedure as described in the V3-Manual 12 Section 6.5. Be sure to "Save and Close" the form upon completion.
- If Q0c = 0, the participant **is not** selected for the AQC effort. Make sure the date and Staff ID are completed and click "Save and Close" to exit the form.
- **Note**: The random selection algorithm will record correctly **ONLY** if you save the form before exiting.

#### **QxQ Instructions for Selected Participants**

**Q0d** This field will automatically display the value from the Participant Safety Screener item PSE3, "Do you have an implanted/internal electronic heart pacemaker or defibrillator (AICD**)?" If this field displays a "1", that means the Participant** 

**HAS a pacemaker or defibrillator and MUST be weighed in "weight only" mode**. Questions 5-9 on this form will be disabled in this case.

IMPORTANT SAFETY ALERT: PARTICIPANTS WITH AN INTERNALLY IMPLANTED PACEMAKER OR DEFIBRILLATOR SHOULD BE MEASURED IN "WEIGHT ONLY" MODE.

- **Q1** Assess the participant's ability to stand upright. Mark the number 1-3 that correctly reflects the participant's posture. If  $Q1 = 3$  (Cannot stand on both feet), skip to  $Q10$ .
- **Q2-Q4** Enter the height measurement.
- **Q3a-3b** Enter the information reported by the participant. Select the unit of measurement reported.
- **Q4** Before the participant steps on the scale be sure the correct mode is selected using the "Weight Only" key if the participant safety screen indicates an internally implanted pacemaker or defibrillator. The participant must be standing barefoot in the Tanita scale. Set the Tanita analyzer to report metric units (cm/kg).
- **Q5-Q9** Enter the values reported by the Tanita scale. DO NOT measure bioimpedance if Participant has a pacemaker or defibrillator (Q0c=1, PSE3=1). If Participant has a pacemaker or defibrillator, these fields will be disabled in CDART.
- **Q10a-b** Measure the girth (round to nearest cm) of the waist and hips. Having the participant stand for this measurement is ideal but can be taken seated if they cannot stand securely at the field center visit.